# JETBOT を利用した自律走行車の作成

S19545 TEVETTE DIIBY

### 1. はじめに

ロボットは,複雑な一連のアクションを自動的に実 行できる機械であり,特にコンピューターによってプ ログラム可能である.JetBot は組込み型 AI デバイス である NVIDIA の Jetson Nano を利用した自律走行 車である.JetBot を利用することで,ロボットの動きの 速度変化や回りの物体の認識を行うことができる.

本研究では,JetBot の組み立てとプログラムの実 行を行ない,ロボットの移動のコマンド,および,ロボ ットのセンサとカメラの役割を確認した.また,移動ロ ボットに関する関連研究の調査を行なった.

#### 2. JetBot のセットアップ

本研究では,JetBot AI ROBOT KIT を利用した. これは、Jetson Nano 本体が付属されていないもので, NVIDIA Jetson Nano 開発者キット(4G のタイプ)を 用意した. JetBot のサイト <sup>1)</sup>を確認しながら部品の組 立てを行なった.図 1 は組み立て後の様子である.

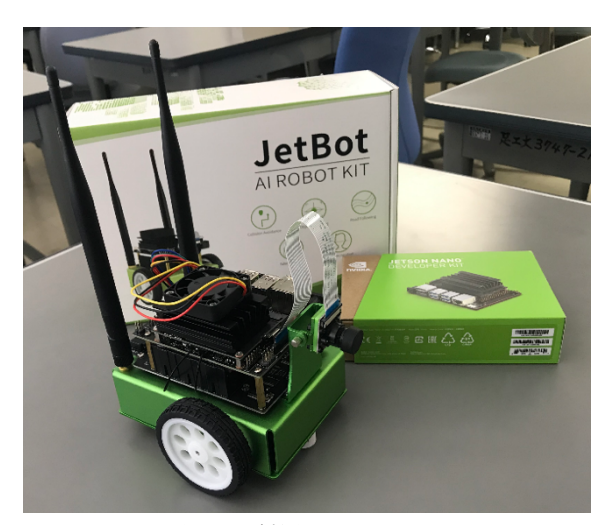

図 1: 利用した JetBot

本研究で利用した JetBot には,モーターが二つ 搭載されており,左右の車輪と前方のカメラ(Sony IMX219,解像度 3280x264 ), また,無 線 LAN (Wireless-AC8265)が搭載されている.それらの組 立てを行った上で JetBot のサイト<sup>1)</sup>からビルド済みの JetBot SD カードイメージ (jetbot\_image\_v0) をパソ コンにダンロードする.このイメージファイルを microSD カードに書き込みを行い,JetBot に搭載し た Jetson NANO のカードスロットに挿入し,JetBot 起 動する.Linux の GUI である Ubuntu が起動するの で,WiFi 接続の設定を実施することで,Web ブラウ ザから JetBot に接続することができる. JetBot の PiOLED ディスプレイの IP アドレスを読み取り, パソ コンなどのブラウザを利用して,この IP アドレスに対 して,「https://<IP アドレス>:8888/」のように接続を 行う.

#### 3. 障害物回避 (collision avoidance)

本研究では,JetBot のサンプルプログラムである 障害物回避のプログラム (collision avoidance) の実 行を行った.二つの異なるコースを利用して実験を 行った.図 2 に示した実験コース1では,ロボットが 黒い線に沿って走行する実験を行い,図 3 に示した 実験コース2では、道路のようなコースを利用して実 験を実施した.

障害物回避プログラムでは,カメラの映像から以 下の2つの状態の分類を行うことで衝突回避タスク が実行される.

- l フリー:ロボットが前進できる状態
- ブロック:ロボットが前進できない状態

ロボットは、カメラの映像からフリーの状態と認識し

た場合にはロボットは前進し,ブロックの状態と認識 した場合には,左方向へ回転し,それでもフリーの 状態を認識できなければロボットは停止する.

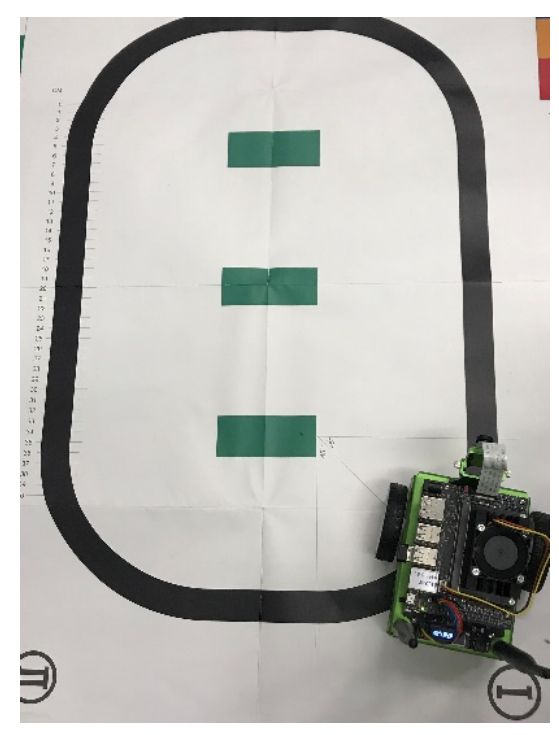

図 2 実験コース 1

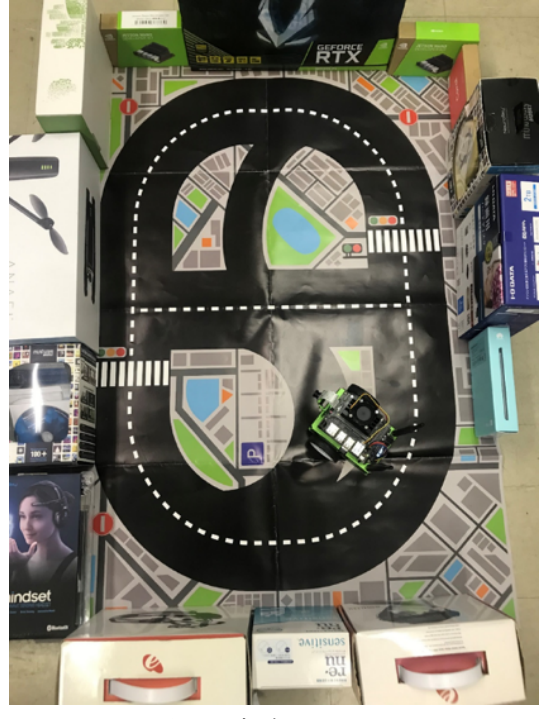

図3 実験コース 2

この障害物回避プログラムを実行するためには, 最初に,データ収集プログラム(Data collection)を実 行し, JetBot のカメラからで取得した画像を元に状 況を判断するモデルを作成する必要がある.ブロッ クの状態の画像とフリーな状態の画像は,それぞれ 64 枚まで収集可能である.

図 2 の実験コース1では、黒い線の画像をフリー 状態,黒い線がない状態をブロックとして収集して実 験を行った.その結果,JetBot のカメラが線を認識 するとロボットは前進し,認識出来ない場合には、左 方向へ回転し,それでも見つけられない場合は,ロ ボットは停止するように動いた.

 また,図 3 の実験コース2では,コースの周りにお いた箱が映った画像をブロックの状態とし,そうでな いものをフリーの状態として収集した. その結果, ロ ボットは移動中に,箱を認識して左側に回転すること で,衝突を回避し,コースを周回することができた.

## 4. おわりに

本研究では,自律走行車として,Jetson NANOw お搭載した JetBot を対象として,障害物回避プログ ラムの実行実験を行った.このプログラムは,ロボット に搭載されたカメラを利用して,走行かのうな状態と 不可能な状態を識別することで,障害物回避を行い ながら,自律的に走行するプログラムである.

本研究では,二種類のコースを利用して実験を行 った.その結果,黒い線のコースでは,黒い線を認 識した場合に前進し,黒い線がない場合には,黒い 線を探すように左に回転するような動きが確認され た.また,周囲に障害物を置いた道路のようなコース では,周囲の障害物を認識し,それらを回避するよう に左へ回転し,道路を周回する動きが確認された.

# 参考文献

1) Home · NVIDIA-AI-IOT/jetbot Wiki · GitHub, https://github.com/NVIDIA-AI-IOT/jetbot/wiki (Access, 2023.1.20)